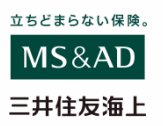

## 損害物画像のWeb登録利用方法

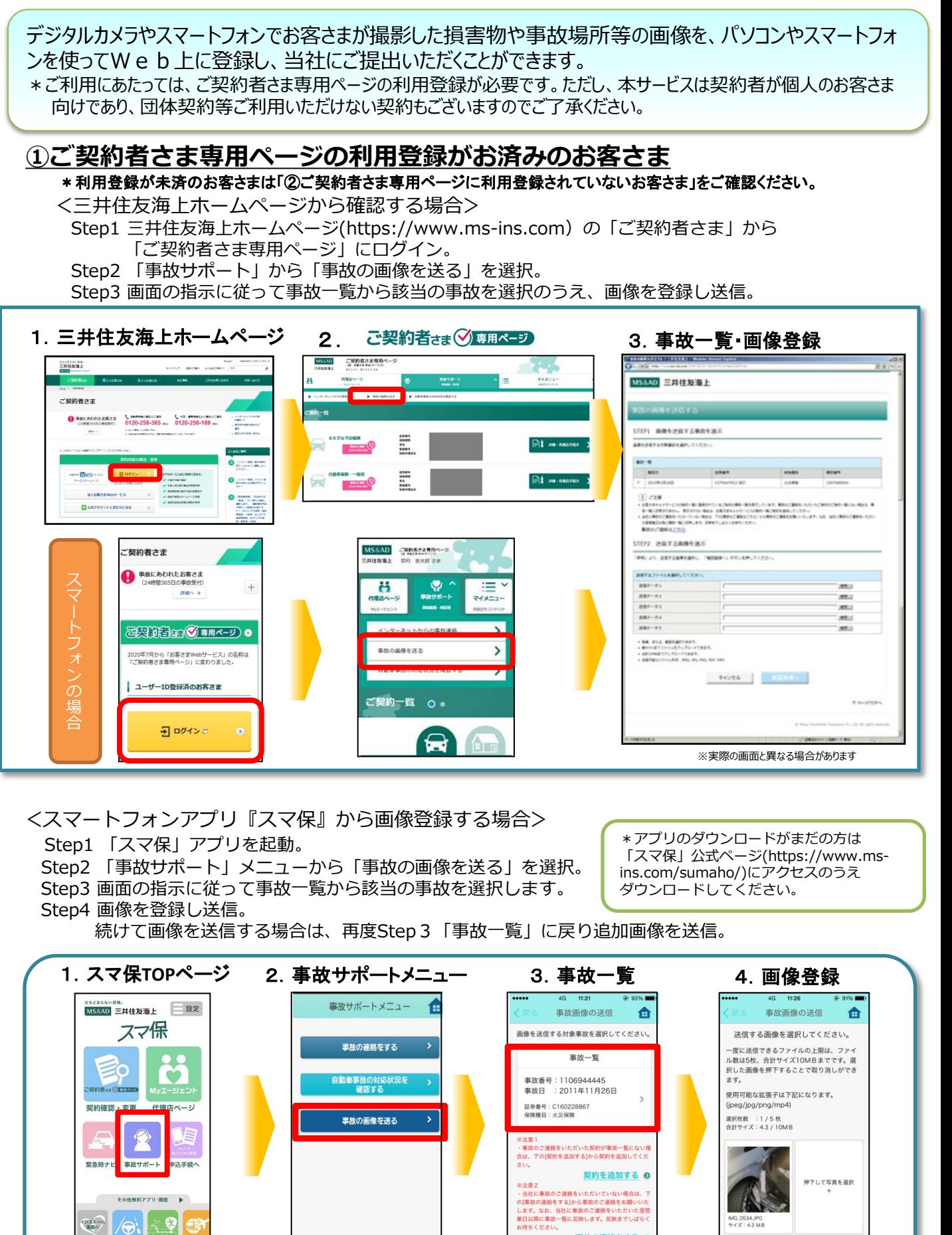

その他無料アプリ·機能 ▶ ∕⊖∖| ⊰\_ହ

「運転力」診 災害時ナビ 海外旅<br>所

インストール

※事故の画像登録方法のお問い合わせは、お客さまの事故担当者までご連絡ください。

事故の連絡をする ◎

## **②ご契約者さま専用ページに利用登録されていないお客さま**

以下の利用登録の方法を参照のうえ、ご契約者さま専用ページの利用登録を行ったうえで、 ①にお進みください。

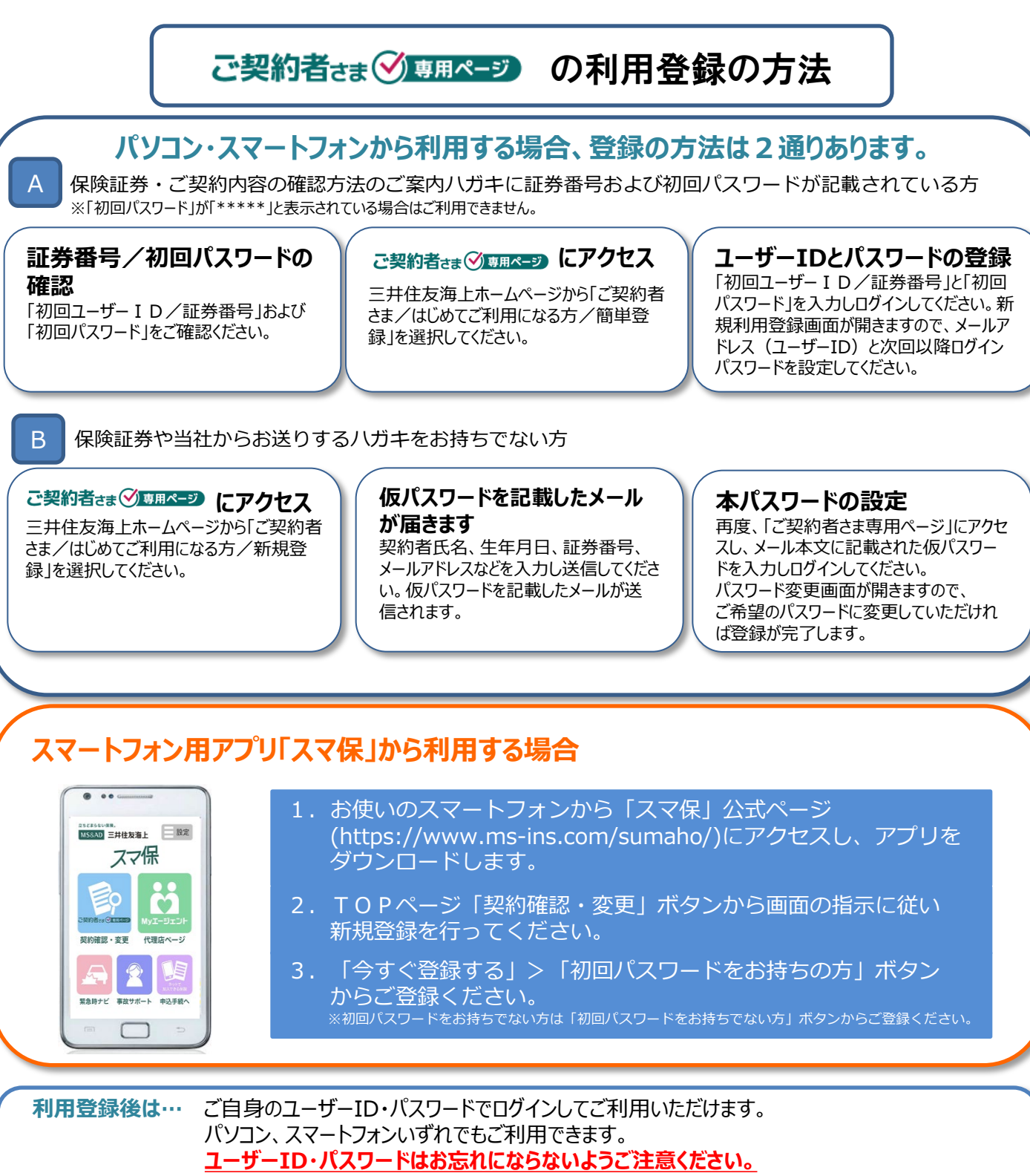

※LINEとひもづけすると ID・パスワードを忘れてもご利用いただけます。 詳細はLINE特設ページをご確認ください。(https://www.ms-ins.com/line/)

## **利用上の主なご注意点**

1.24時間365日稼働※します。 ※システムメンテナンス時間(不定期)を除きます。 2.本サービスは契約者が個人のお客さま向けインターネットサービスです。 団体契約等、サービスをご利用いただけないご契約もございます。

**ご契約者さま専用ページ利用登録、操作方法等 のお問い合わせ** インターネットデスク TEL:0120-168-321(無料) 受付時間:月~金曜日 9:00~17:00 ※土日、祝日、年末年始はお休みさせていただきます。